## CY3280-SLM UNIVERSAL CAPSENSE® LINEAR SLIDER MODULE KIT QUICK START GUIDE

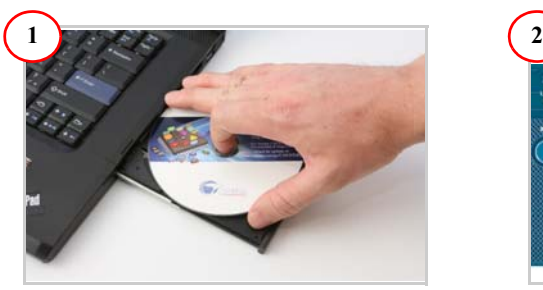

1. Insert the kit CD in the CD drive.

2. Install the kit contents, PSoC Designer, and PSoC Programmer.

3. The hardware prerequisites for this kit are the CY3280-20x34\* Universal CapSense Controller (UCC) board and MiniProg1.

**\* Note** The ordering part number for CY3280-20x34 UCC is CY3280 - BK1.

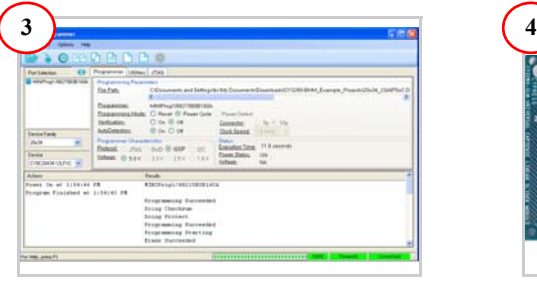

1. Connect MiniProg1 to the CY3280-20x34 UCC Board's ISSP connector (J3). Connect it to your PC using a USB cable.

2. Open PSoC Programmer and click File>File Load. Browse and load the

*CY3280\_20x34\_PD\_Project1.hex* file\*.

3. Click Connect; connect MiniProg1 to PC.

4. Click Program button to program the device.

5. Click Toggle button to power the board.

**\*Note** These files are located at: <Install directory> \Cypress\CY3280-SLM\<version>\Firmware

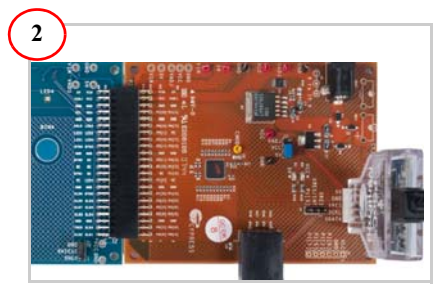

1. Connect the CY3280-SLM board to the CY3280-20x34 UCC board's P2 connector. 2. In the CY3280-20x34 board, place the jumper on header J1 to short pins 2 and 3. 3. In the CY3280-SLM board, place the jumper on header J2 to short pins 2 and 3.

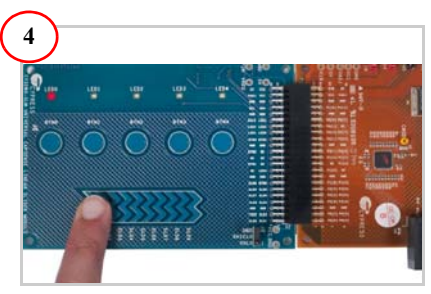

1. Touch and move the linear slider on the CY3280-SLM module board. The corresponding LEDs on the CY3280-SLM board light up.

2. Touch a button. The corresponding LED on the CY3280-SLM module board lights up.

3. You can touch multiple buttons at the same time. The linear slider and buttons can be used at the same time.

## CY3280-SLM UNIVERSAL CAPSENSE® LINEAR SLIDER MODULE KIT QUICK START GUIDE

## **CY3280-SLM Kit Details**

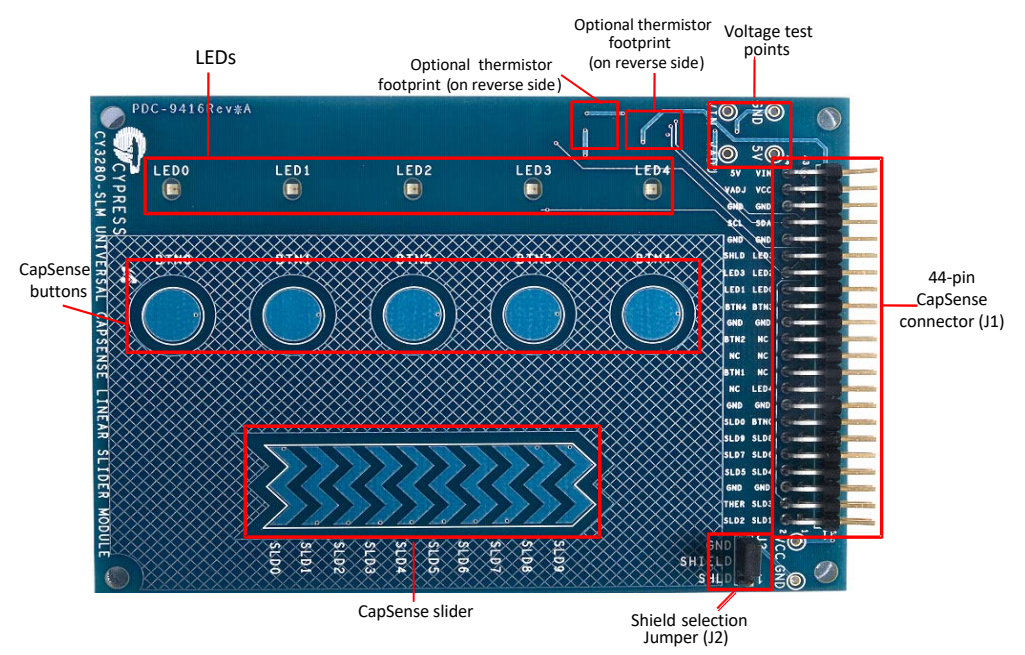

## **Notes**

- For more details on code examples, refer to the PDF file along with the project in the Firmware folder (for example, *21x34\_CSD PD project 1.pdf*) in the following directory: <Install directory> \Cypress\CY3280-SLM\<version>\Firmware\21x34\_CSD\PD project 1.
- CY3280-SLM can be used with any of the following UCCs:
	- 1. CY3280- 20x66
	- 2. CY3280- 24x94
	- 3. CY3280- 21x34 (ordering part number is CY3280-BK1)

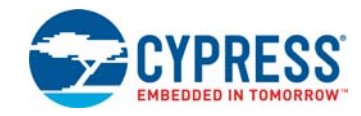

**www.cypress.com/go/CY3280-SLM For the latest information about this kit visit**

© 2009-2018 Cypress Semiconductor Corporation. All rights reserved. All trademarks or registered trademarks referenced herein are the properties of their respective owners.